## How to Update Phone and Email Preferences

## First, log into the parent portal at www.portal.austinisd.org.

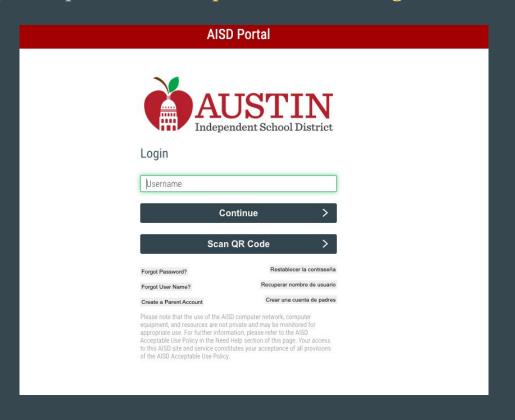

## On your dashboard, you should see a tile labeled My Messages.

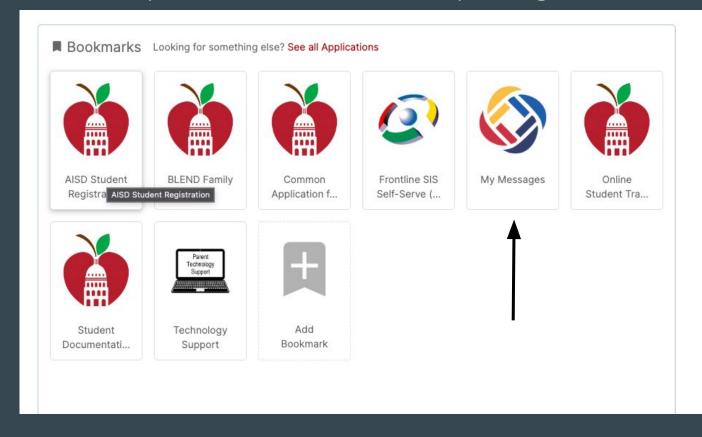

Click on the My Messages tile. From here, you can update your phone and email preferences.

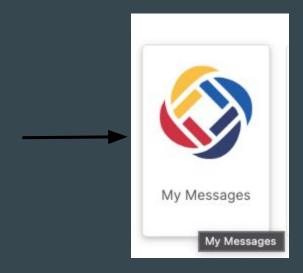

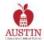

## School Messenger

Español

⇒Signout

• These options are School Messenger only.

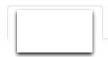

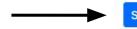

| Phone                         |             |           |            |          |                   |                 |                    |                |                   |                |  |
|-------------------------------|-------------|-----------|------------|----------|-------------------|-----------------|--------------------|----------------|-------------------|----------------|--|
| Contact Type                  | Destination | Emergency | Attendance | Survey   | District Messages | Campus Messages | Classroom Comments | Transportation | Cafeteria Balance | Administration |  |
| Phone 1(Primary Home)         |             | ✓         |            | <b>~</b> |                   | <b>Z</b>        | ✓                  | <b>~</b>       | <b>~</b>          | <b>~</b>       |  |
| Phone 2(Primary Cell)         |             | ₩.        | <b>~</b>   |          |                   | <b>~</b>        |                    | <b>~</b>       | <b>~</b>          | <b>~</b>       |  |
| Phone 3(Secondary Home)       |             | V         |            |          |                   |                 |                    |                |                   |                |  |
| Phone 4(Secondary Cell)       |             |           |            |          |                   |                 |                    |                |                   |                |  |
| Phone 5(Staff 414/841 Phones) |             |           |            |          |                   |                 |                    |                |                   |                |  |

| Destination | Emergency  | Attendance            | Survey                           | District<br>/ Messages                  | Campus<br>Messages | Classroom<br>Comments | Cafeteria              |   |                |
|-------------|------------|-----------------------|----------------------------------|-----------------------------------------|--------------------|-----------------------|------------------------|---|----------------|
|             |            |                       |                                  |                                         |                    |                       | Transportation Balance |   | Administration |
|             | 12         | <b>Z</b>              | <b>~</b>                         | <b>~</b>                                | <b>✓</b>           |                       | <b>~</b>               | ✓ |                |
|             | [2]        |                       |                                  | <b>~</b>                                |                    |                       |                        |   |                |
|             | estination | Destination Emergency | Destination Emergency Attendance | Destination Emergency Attendance Survey |                    | •                     |                        |   |                |

After you hit submit to save your changes, you should see this message.

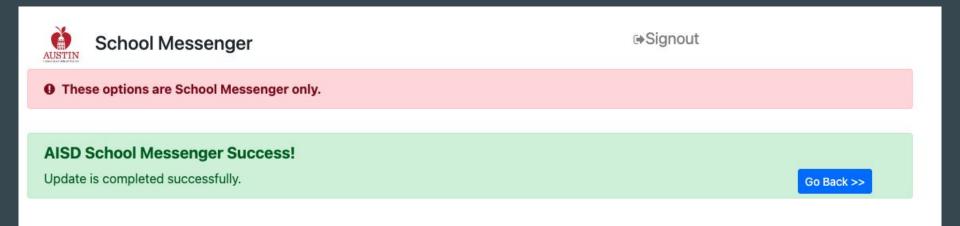